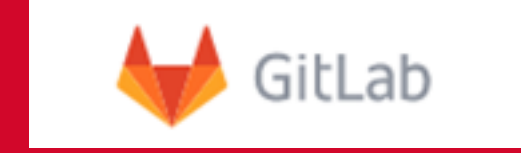

### **Zajednički rad na Git projektu korištenjem centralnog upravitelja Git repozitorija (GitLab)**

07.12.2018, Zagreb, Dubravko.Penezic@srce.hr

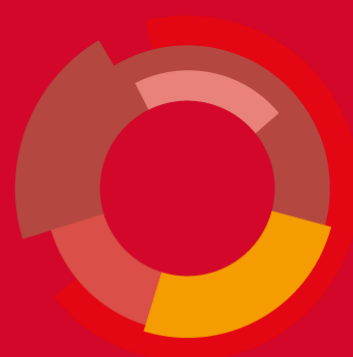

## **Tematske cjeline**

- Git
- GitLab
- Grupni rad na projektu
- Uporaba GitLab-a

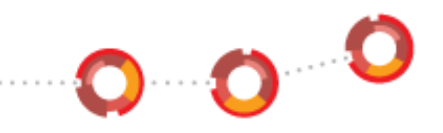

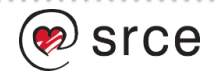

# **Git**

- Open Source programsko rješenje za praćenje promjena u tekstualnim i drugim datotekama
- Nastao 2006. godine kao rezultat iskustva Linusa Torvaldsa na razvoju Linux kernela
- Distribuiran
- Kod je malen i brz u radu
- Sigurnost podataka/promjena (SHA)
- Pred prijavna zona (add->PPZ->commit)

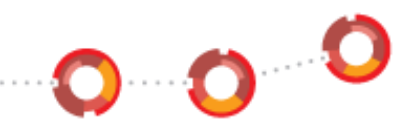

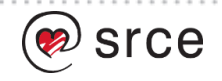

# **Git repozitorij**

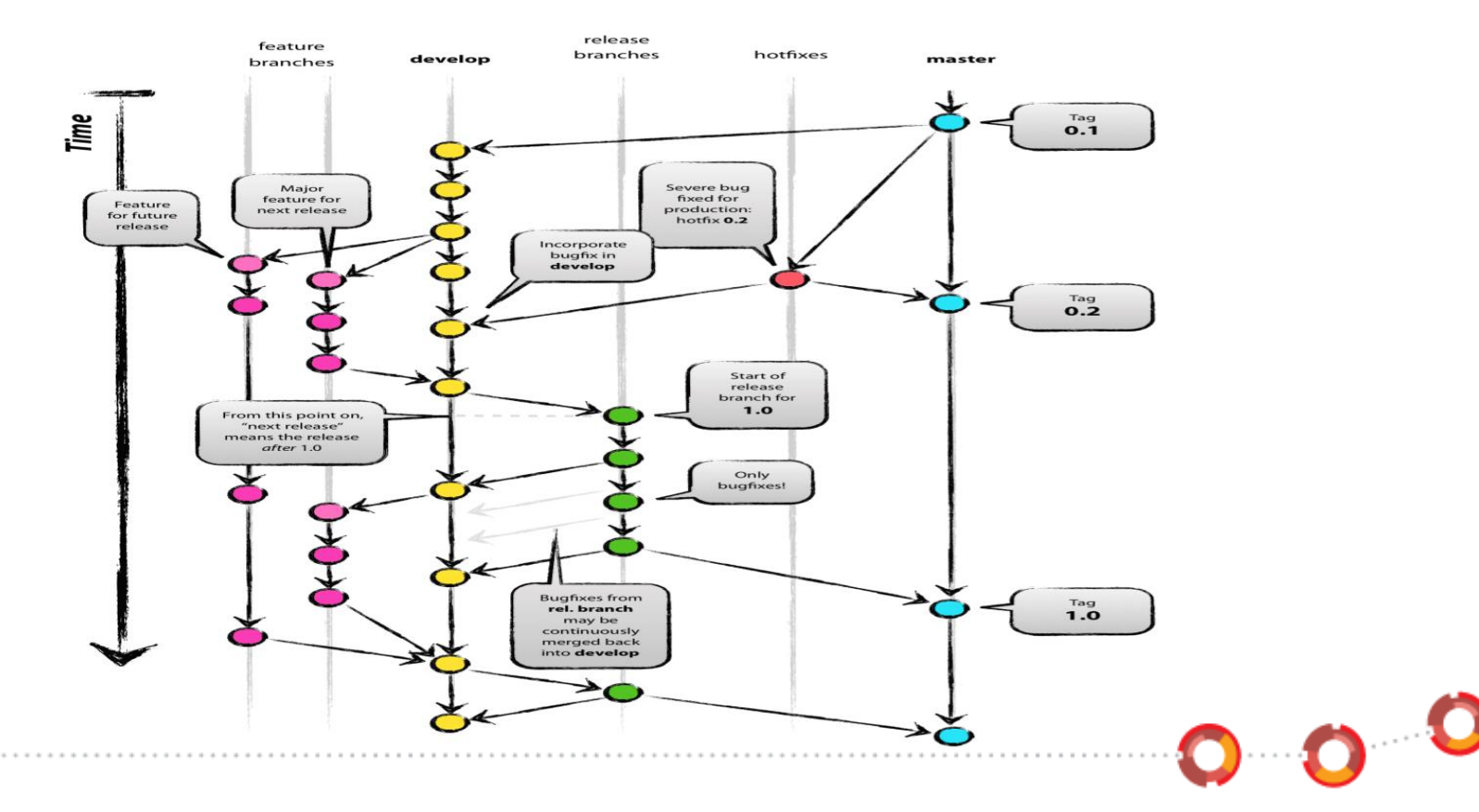

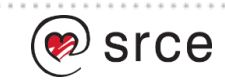

# **Način implementacije i uporabe**

- Instalacija iz programskog koda <https://github.com/git/git>
- Instalacijom iz paketa (većina OS-ova)
- Komandno linijske naredbe
- Grafičko sučelje
- Razmjena repozitorija
	- email
	- SSH
	- Centralna mjesta za razmjenu

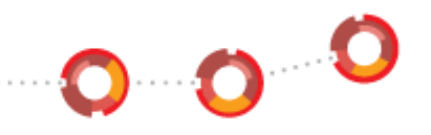

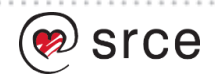

# **Centralna mjesta za razmjenu Git repozitorija**

- Github.com
- GitLab.com
- Dodani alati za timski rad
- Mogućnost jednostavnog pregleda programskog koda

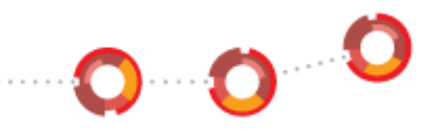

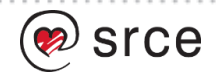

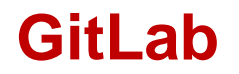

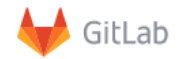

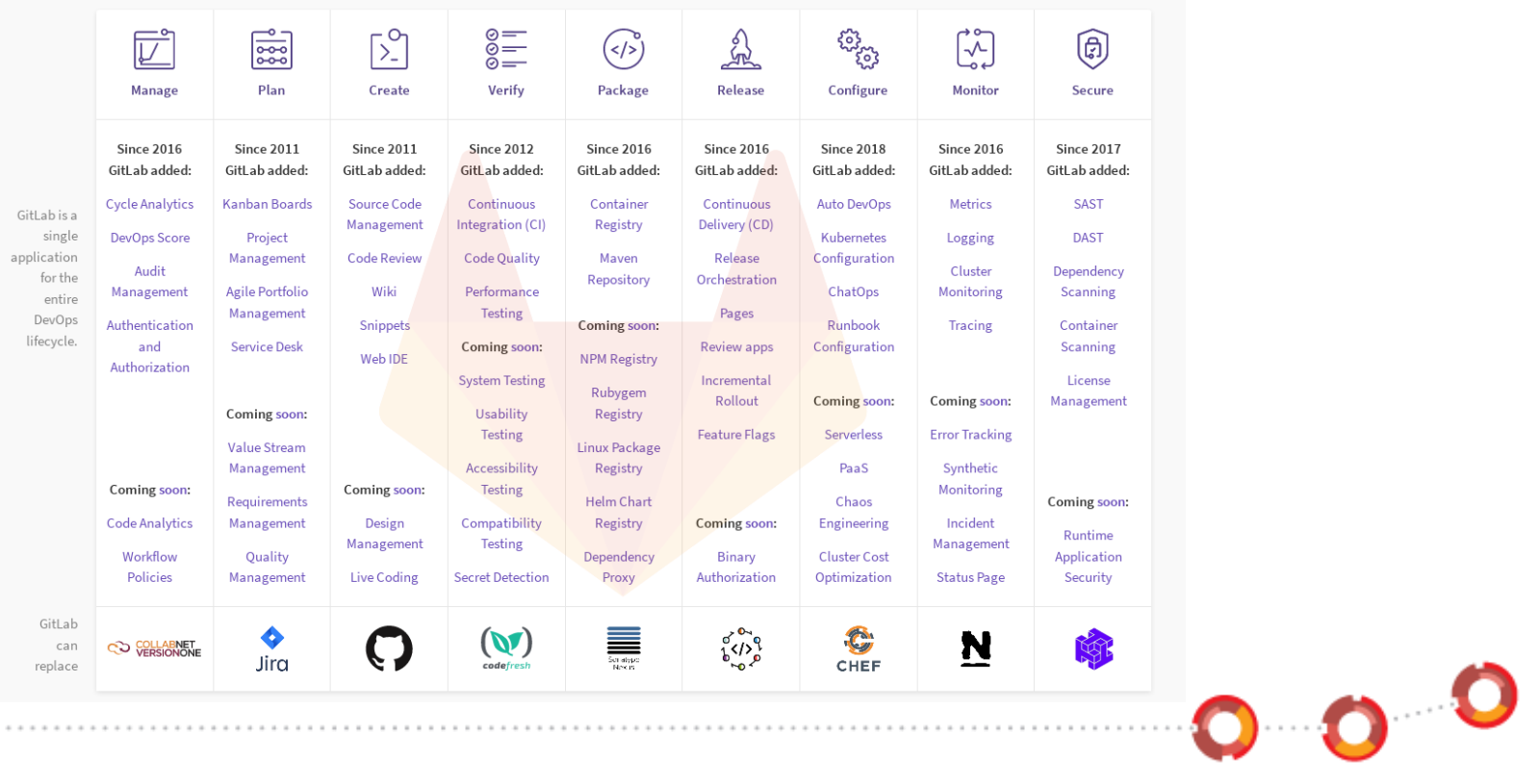

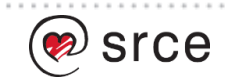

# **GitLab (2)**

- Web aplikacija
- Timski rad na projektima
- Podrška za Git sustav praćenja promjena nad datotekama
- OpenSource (MIT licenca)
- Dvije distribucije CE i EE
- <http://www.gitlab.org/>
- Dostupna i usluga u obliku gitlab.com

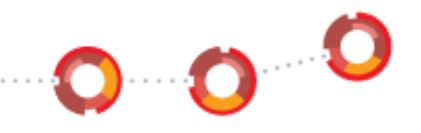

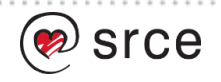

# **Mogućnosti CE distribucije**

- Centralna razmjena Git repozitorija
- Podrška za rad s sustavom za prijavu grešaka/novosti (issue) interni ili vanjski sustava
- Podrška za WIKI interni ili vanjski sustav
- Podrška za sustav pohrane dijelova standardnog koda (snippets)
- Sustav ovlasti i dostupnosti do pojedinih dijelova ovisno o ovlastima korisnika
- Sustav za automatsku provjeru koda i implementaciju (CI)
- <https://about.gitlab.com/features/>

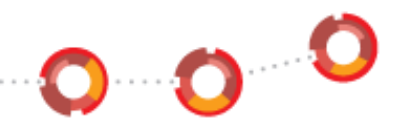

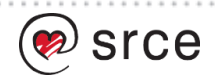

## **Dobra praksa rada s git-om**

- Definiranje pravila uporabe git-a na početku projekta određuje se način rada i razmjene repozitorija [https://www.atlassian.com/git/tutorials/comparing](https://www.atlassian.com/git/tutorials/comparing-workflows)workflows
- Nadzor nad definiranim pravilima
- Skalabilnost

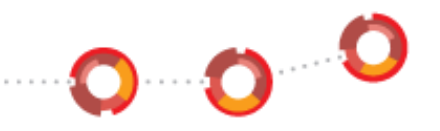

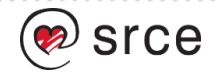

# **Grupni rad na projektu**

- Jedan ili više razvijatelja
- Novi ili postojeći programski kod ili projekt
- Udaljenost razvijatelja (vremenska, fizička, ...)
- Različita vremenska ograničenja
- Povijesno programiranje jednog ili više razvijatelja ili timova
- Različite paradigme

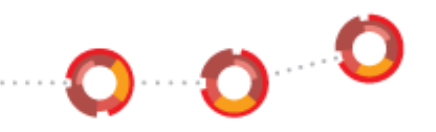

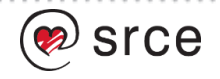

# **Grupni rad na projektu (2)**

- Potiče kod sudionika :
	- Razmišljanje kako kompleksne zadaće pretvoriti u jednostavno izvedive korake na jedinstvnom putu
	- Planiranje i održavanje vremenskih okvira
	- Poboljšanje komunikacijskih sposobnosti
- Omogućava sudionicima da :
	- Riješe puno zahtjevniji zadatak nego bi to sami mogli izvesti
	- Delegiranje zadataka i odgovornosti
	- Povećanje znanja i vještina
- [https://www.cmu.edu/teaching/designteach/design/instruction](https://www.cmu.edu/teaching/designteach/design/instructionalstrategies/groupprojects/index.html) alstrategies/groupprojects/index.html $\bullet$  0

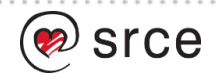

# **Grupni rad na projektu**

- Jedan ili više razvijatelja
- Novi ili postojeći programski kod ili projekt
- Udaljenost razvijatelja (vremenska, fizička, ...)
- Različita vremenska ograničenja
- Povijesno programiranje jednog ili više razvijatelja ili timova
- Različite paradigme

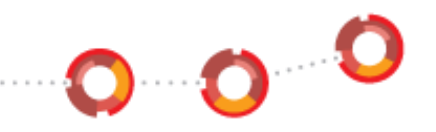

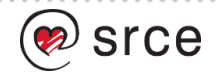

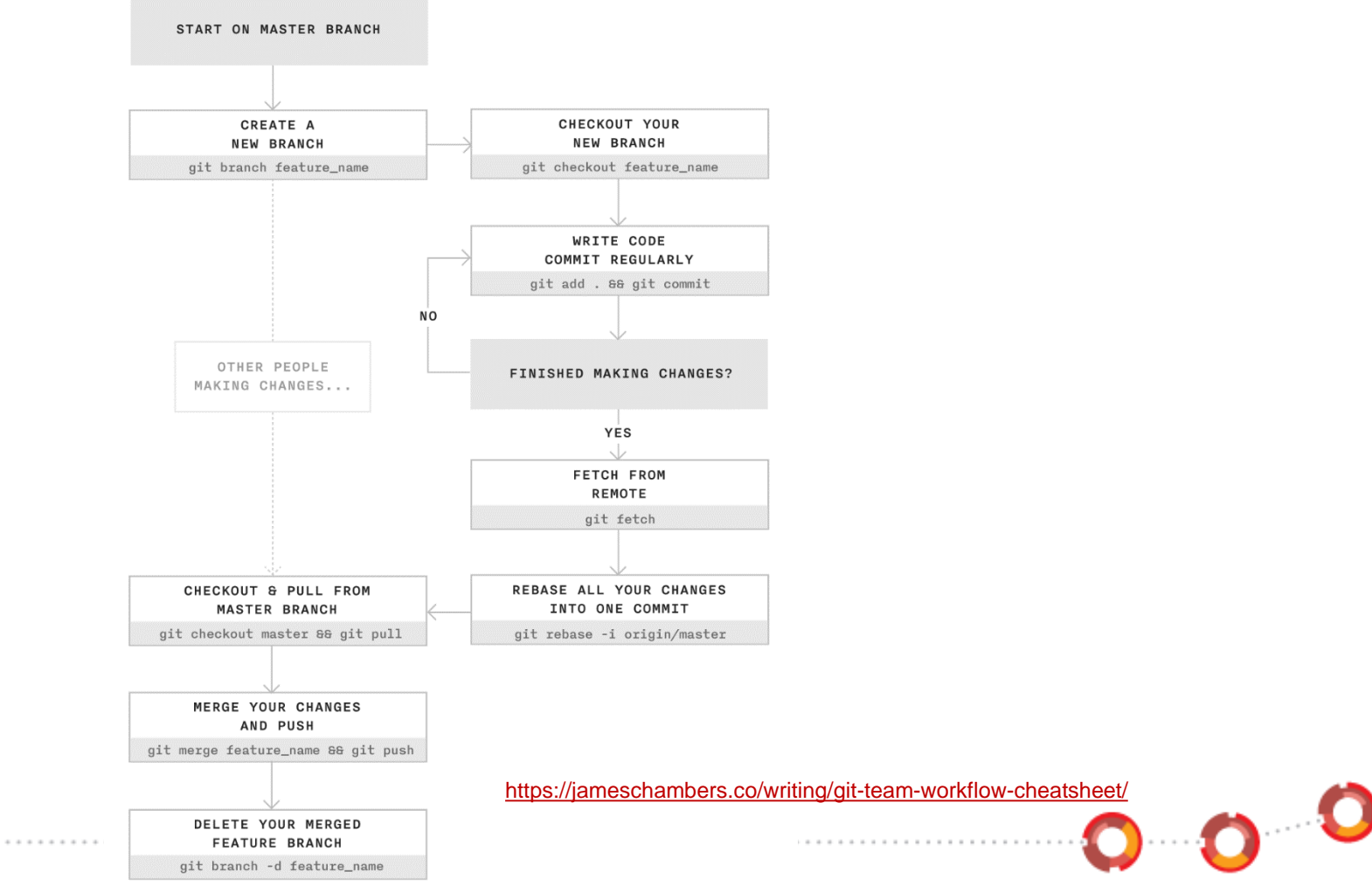

srce

### **Uporaba GitLab-a**

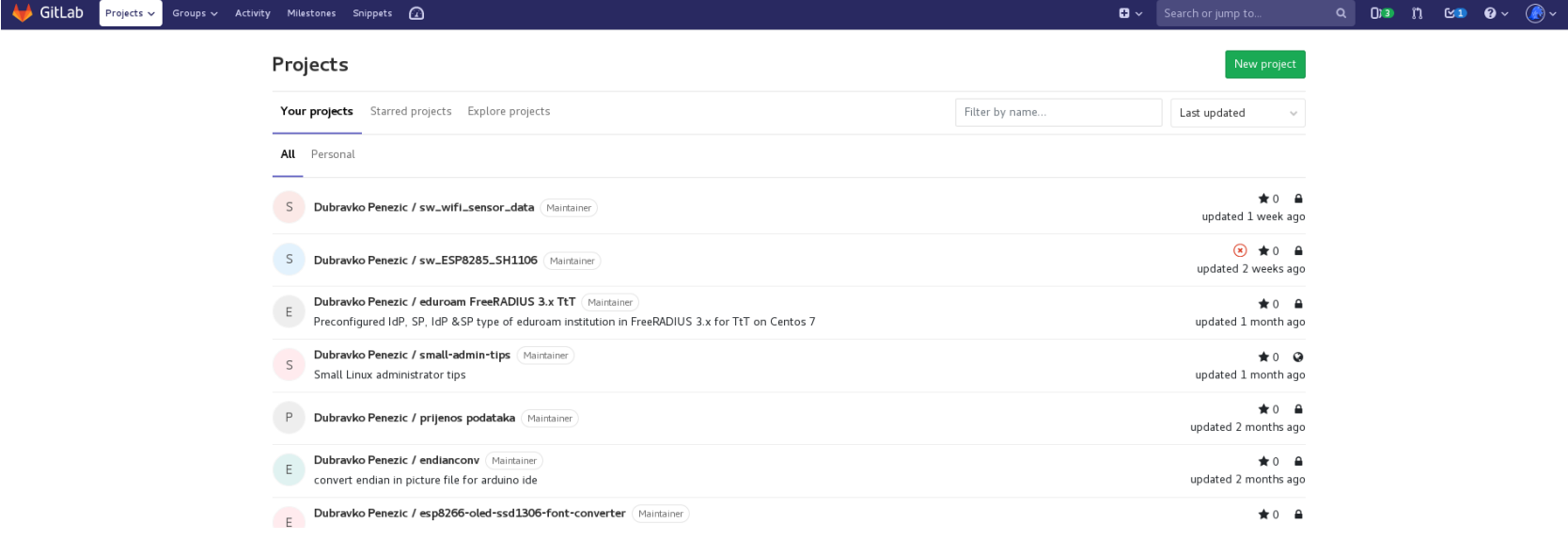

0000

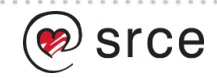

## **Uporaba GitLab-a**

- Za različite projekte i istraživanja
- Najviše se dobije kada se radi s tekstualnim datotekama (programiranje)
- Veliki raspon konfiguracijskih opcija <https://about.gitlab.com/get-help/>

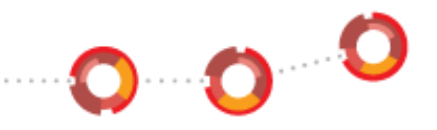

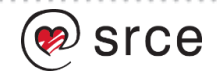

# **GitLab funkcionalnosti**

- Korisnik Administrator
- Funkcionalnosti vezane za Git
	- Održavanje editabilnih datoteka
	- Pregled Git repozitorija i prijavljenih promjena
	- Prijava promjena i uključivanje u pojedine grane
- Funkcionalnosti vezane za grupni rad
	- Grupe projekata
	- Issues
	- Wiki
	- Snippets

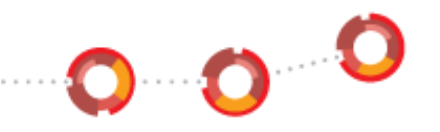

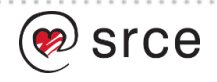

# **GitLab funkcionalnosti (2)**

- Administracija korisnika
	- Autentikacija
	- Autorizacijska prava
	- Rad s SSH ključevima
- CI/CD
- Informacije o sustavu, grafovi i statistike

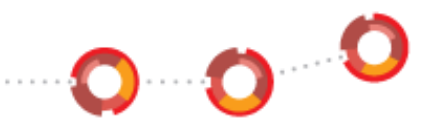

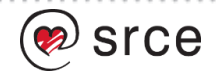

# **Grupe korisnika i projekata**

### New group

Groups allow you to manage and collaborate across multiple projects. Members of a group have access to all of its projects.

Groups can also be nested by creating subgroups.

Projects that belong to a group are prefixed with the group namespace. Existing projects may be moved into a group.

#### Group name

My Awesome Group

#### **Group URL**

https://gitlab.com/ my-awesome-group

#### Group description (optional)

#### Group avatar

Choose File ... No file chosen

The maximum file size allowed is 200KB.

#### Visibility level

Who will be able to see this group? View the documentation

### $\odot$   $\blacksquare$  Private

The group and its projects can only be viewed by members.

### $\bigcirc$  **U** Internal

The group and any internal projects can be viewed by any logged in user.

### O Public

The group and any public projects can be viewed without any authentication.

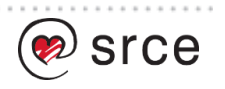

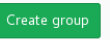

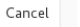

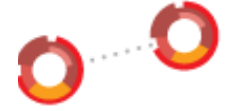

# **Grupe korisnika i projekata (2)**

- Privatne, autenticirane ili javne
- Tekstualni i grafički opis grupe
- Svi projekti grupe nasljeđuje postavke grupe, ali se mogu mijenjati parametri za svaki projekt posebno

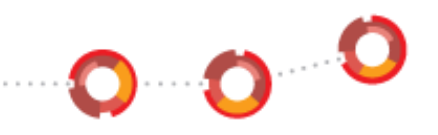

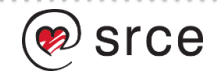

# **Grupe korisnika i projekata (3)**

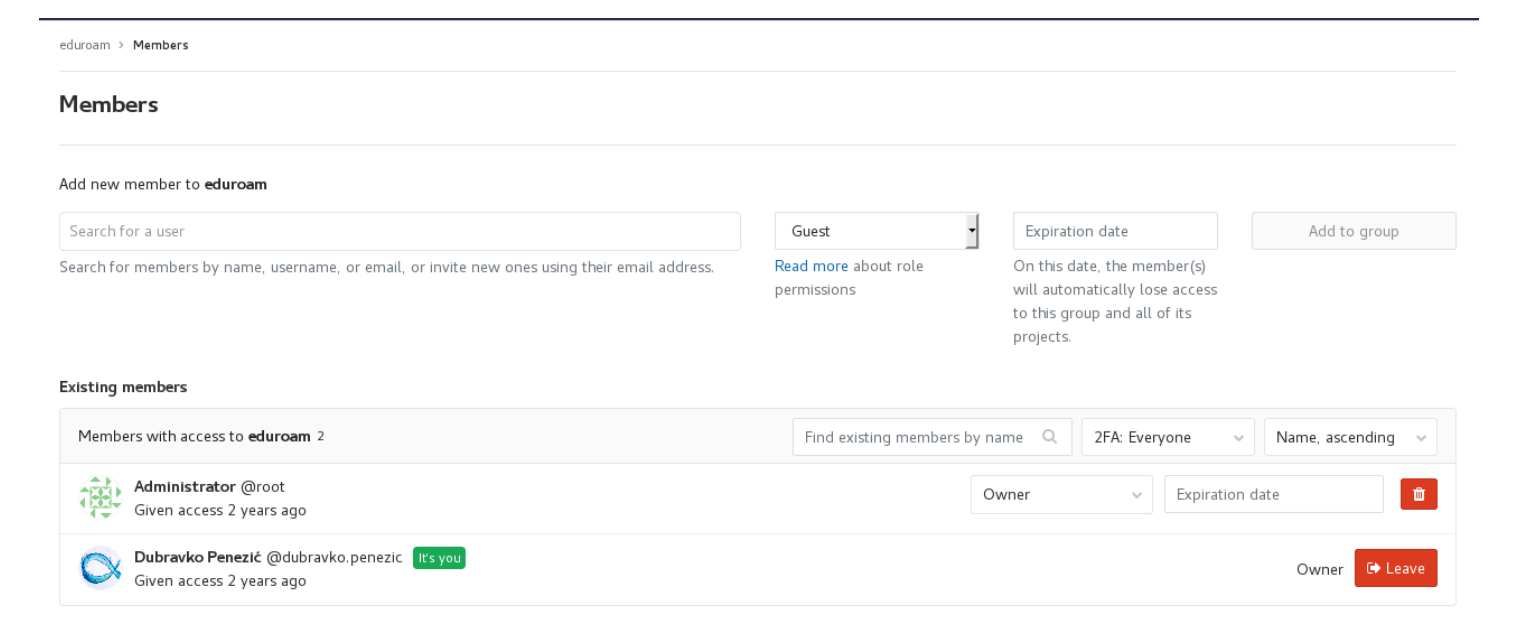

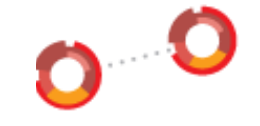

÷

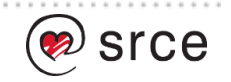

# **Grupe korisnika i projekata (4)**

- Nekoliko nivo korisnika s različitim pravima (Guest, Reporter, Maintainer, Owner, Developer) <https://gitlab.com/help/user/permissions>
- Vremensko trajanje dozvole

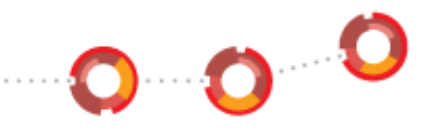

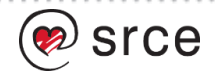

# **Grananje projekta**

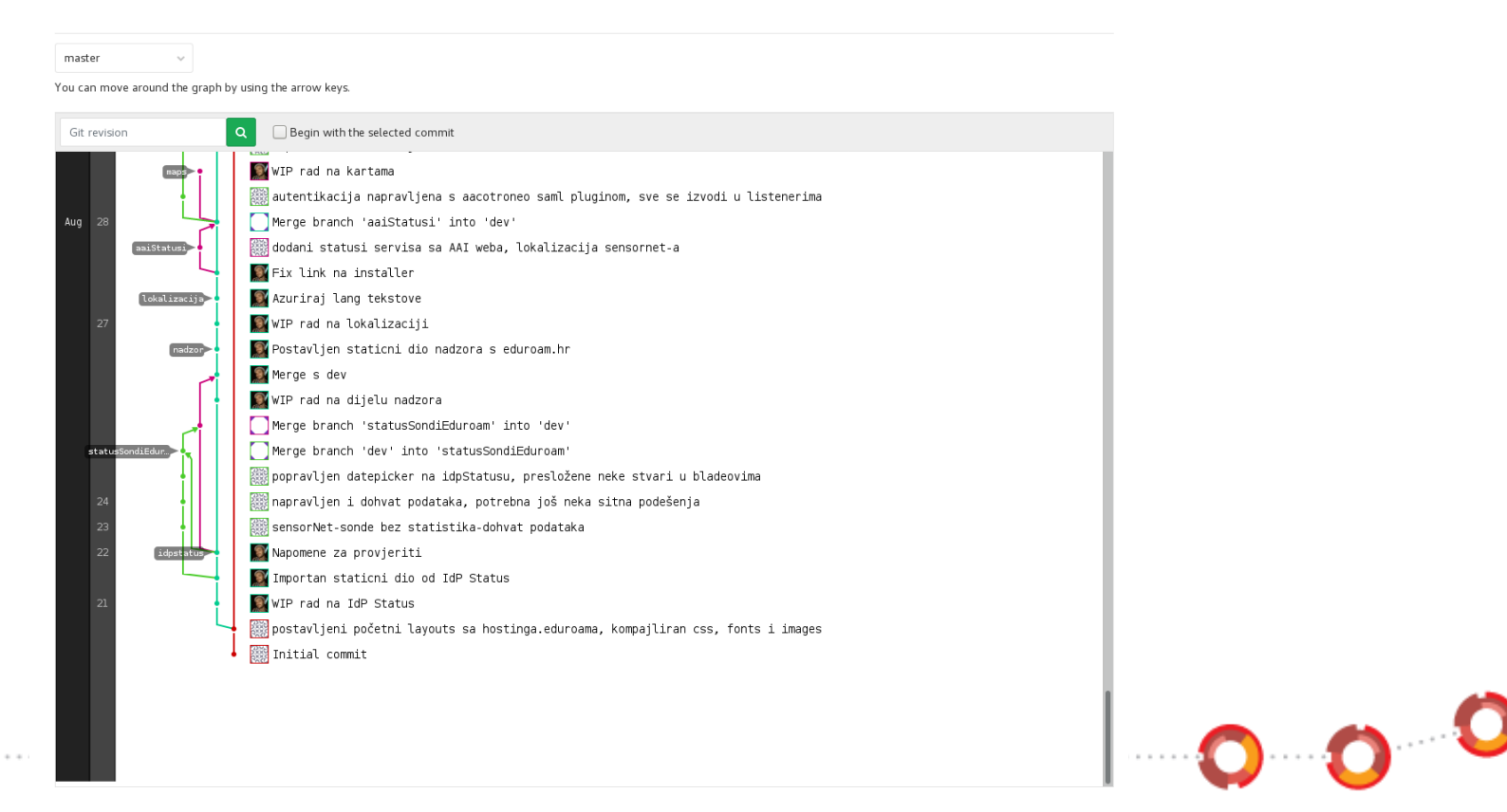

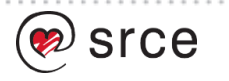

# **Grananje projekta (2)**

- Ovisi o dogovorenom načinu rada
- Grananje je "jeftino"
- Osigurava preglednost i lak povratak ako se uoči pogreška
- Omogućava alternativne pristupe

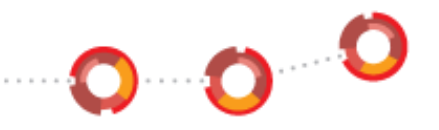

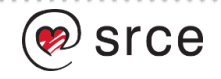

### **Zabilješke**

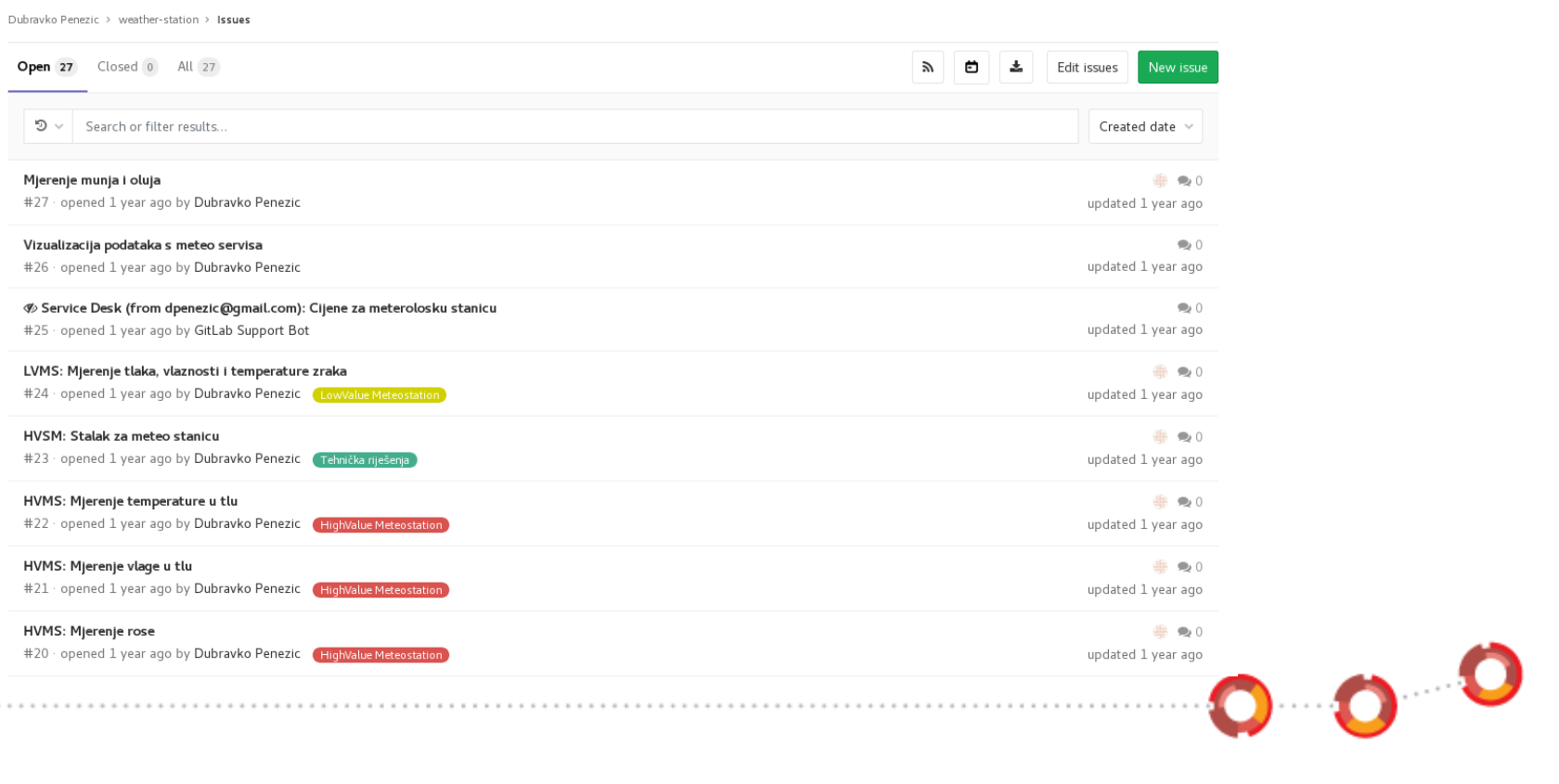

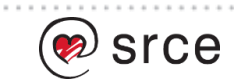

# **Zabilješke**

- Issues, poruke o greškama, to-do liste, razvojnim iskoracima, komentarima i slično
- Voting
- Labele
- Board

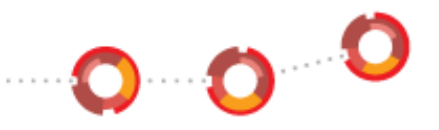

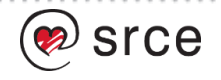

### **Zabilješke Labele**

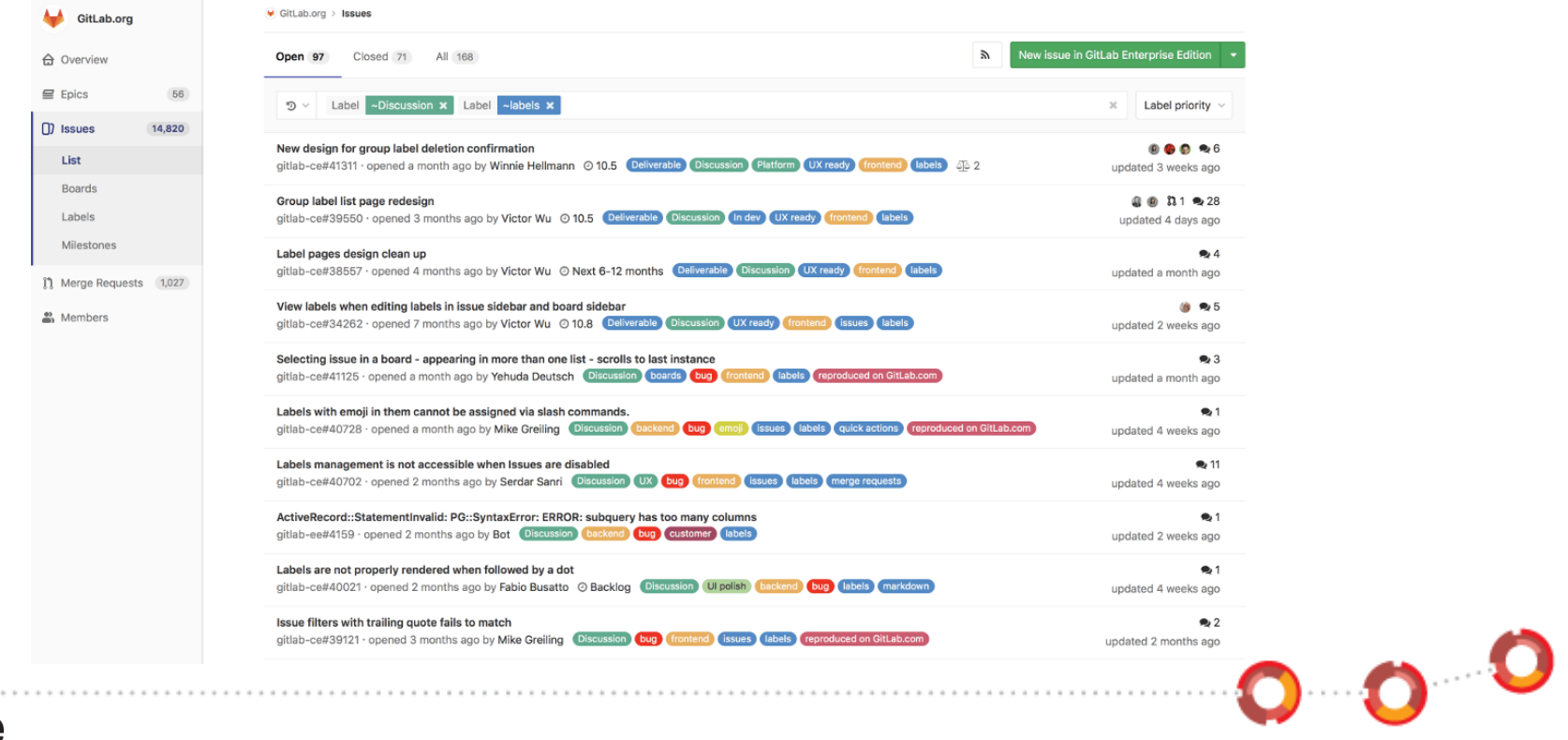

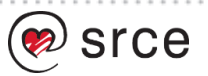

### **Zabilješke Boards**

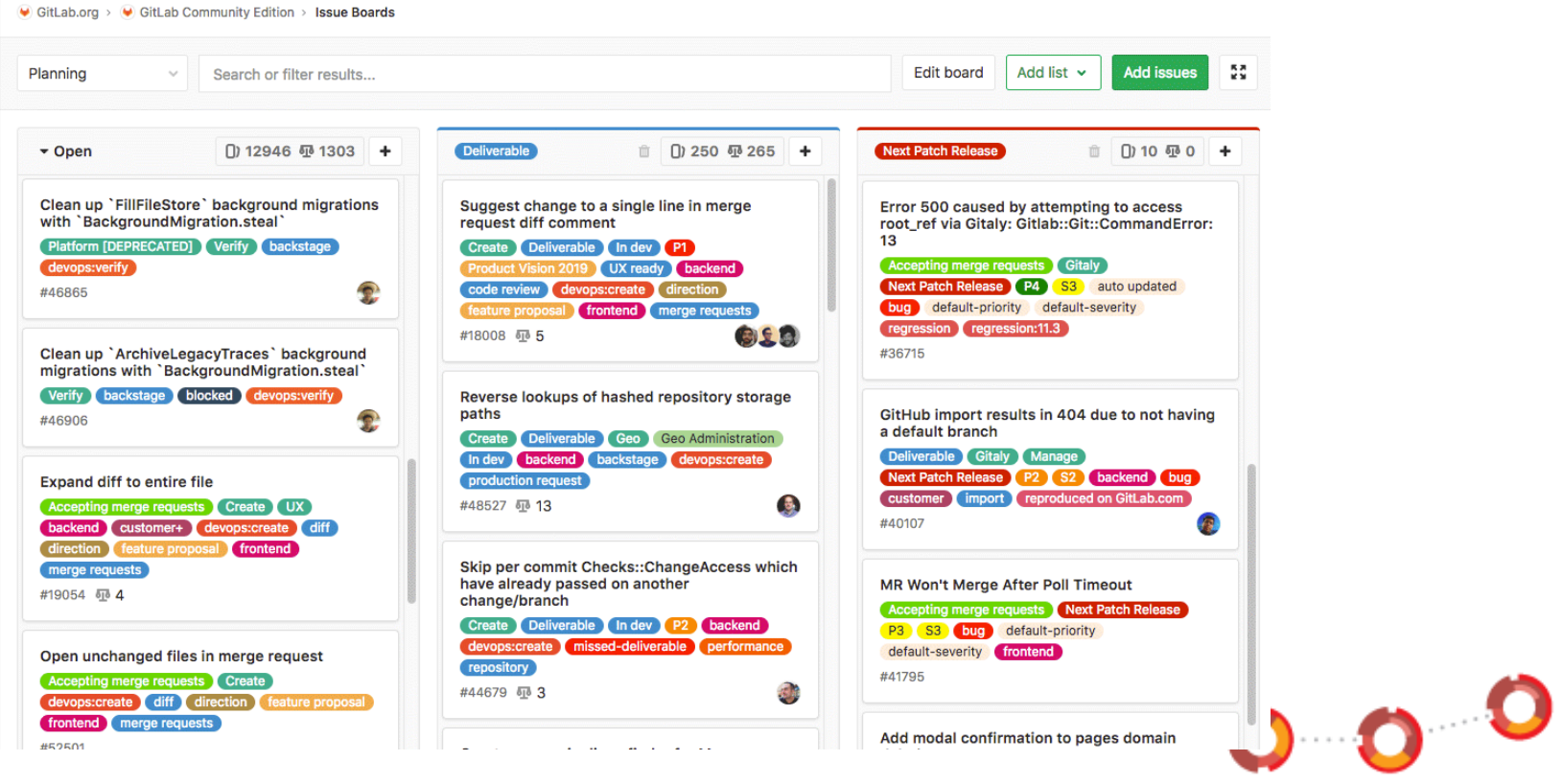

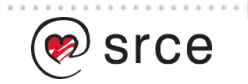

# **Dokumentiranje - wiki**

- Dokumentiranje promjena putem git-a
- Dokumentiranje grešaka i promjena issue
- Dokumentiranje putem Wiki-a

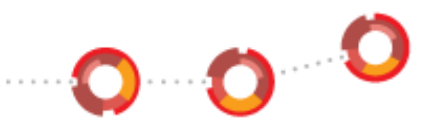

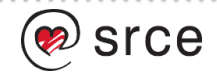

# **Zajednički dijelovi koda**

- Snippets
- Ujednačavanje koda
- Korištenje zajedničkih predefiniranih rutina
- Predefinirane upute

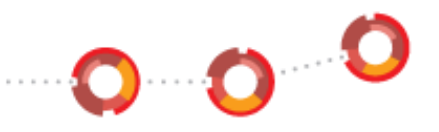

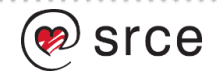

## **Primjer kompleksnog projekta s prezentiranim funkcionalnostima**

• <https://gitlab.com/gitlab-org>

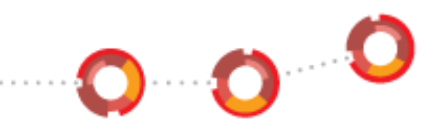

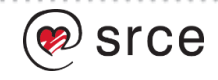

### **Zajednički rad na Git projektu korištenjem centralnog upravitelja Git repozitorija (GitLab)**

Hvala na pažnji!

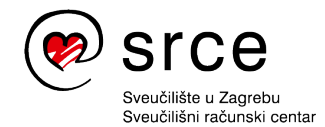

Ovo djelo je dano na korištenje pod licencom Creative Commons *Imenovanje-Nekomercijalno* 4.0 međunarodna.

**[www.srce.unizg.hr](http://www.srce.unizg.hr/) [creativecommons.org/licenses/by-nc/4.0/deed.hr](http://creativecommons.org/licenses/by-nc/4.0/deed.hr) [www.srce.unizg.hr/otvoreni-pristup](http://www.srce.unizg.hr/otvoreni-pristup)**

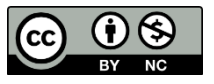

Srce politikom otvorenog pristupa široj javnosti osigurava dostupnost i korištenje svih rezultata rada Srca, a prvenstveno obrazovnih i stručnih informacija i sadržaja nastalih djelovanjem i radom Srca.

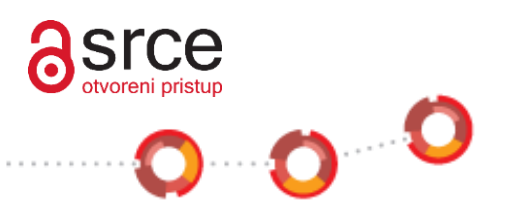

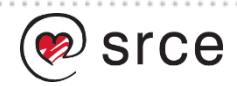